## **Updating the System URL**

To ensure that your WHMCS installation can function, your system URL setting must be correct at all times.

0

After moving a WHMCS installation you **must** update **WHMCS System URL** to reflect the new location.

## **Update the System URL Setting**

To update your system URL:

1. Go to **Configuration > System Settings > General Settings.** 

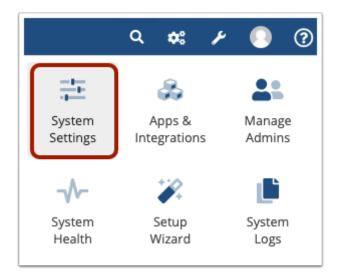

- 2. Select the **General** tab.
- 3. Enter the correct URL in WHMCS System URL.

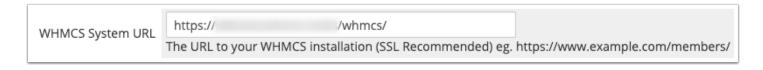

•

For example, if example.com uses an SSL certificate and the WHMCS installation is in the whmcs directory, the system URL would be:

Updating the System URL Page 1

https://www.example.com/whmcs/

In this case, starting the URL with <a href="http://">http://</a>, omitting the <a href="www">www</a>, or other deviations could cause errors. The system URL must match **exactly**.

## 4. Click **Save Changes**.

Updating the System URL Page 2